# Technische Aspekte:

• Win 10 Professional

- SelectLine SQL alle Versionen (auch DACH)
- SelectLine COM-Schnittstelle

## Weitere Infos unter:

[https://www.viebrock.de/software/selectline/](https://www.viebrock.de/software/selectline/select-automat) select-automat

### Firmenlogo:

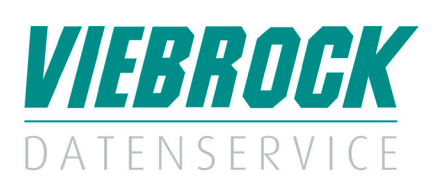

### Kontaktdaten:

#### VIEBROCK DatenService GmbH

Schulstraße 28 D-27404 Heeslingen – Sassenholz Telefon: +49 (0) 4287 86996-0 Fax: +49 (0) 4287 1209 E-Mail: info@viebrock.de Internet: www.viebrock.de

# VIEBROCK DatenService GmbH

VDS.Select-Automat

## Leistungsmerkmale:

Dieses Programm bietet die Möglichkeit…

- aus der SelectLine ein Standard- oder Alternativ-Makro zu starten. (ohne Fehlerabfrage)
- zeitgesteuert Makros zu starten, ohne die SelectLine geöffnet zu haben (Windowsanmeldung erforderlich), z. B.: Nachtjobs wie Auswertungen, Import, Export, spezieller Beleglauf u.v.m.

Durch eine Programmsteuerung über Parameter ist es möglich, dieses Modul auf unterschiedliche Weise zu nutzen. Es können verschiedene Abläufe aus der SelectLine gesteuert werden, die durch eine Makro-Folge nicht möglich wären. Wie z.B. aus einem Makro, je nach Ergebnis einer Abfrage, die eine oder die andere Folge zu starten. Oder nur die Folge zu starten, wenn ein bestimmter Wert (Ergebnis kann auch ein Wert sein "Menge = 100") erreicht wurde. Es ist auch möglich, über die Toolbox in einen Beleg übergebene Parameter, wieder an ein Makro 1:1 zu übergeben. Das Programm kann über den Taskplaner ausgeführt werden, um nachts Preisimporte und Korrekturläufe zu starten.

#### **Hier einige Anwendungsbeispiele:**

- Datenimport z. B. CSV-Datei per Makro starten • Faxe per Makro versenden
- Mailings per Makro versenden (z.B. Shopbestellbestätigung nach
- Prüfung in der SelectLine immer nachts versenden) • Datenbankaktualisierungen, die tagsüber nicht gelaufen sind,
- anschieben
- Toolbox Updates

#### **Beispiele direkt aus der SelectLine:**

- Kreditlimitprüfung bei der Belegerfassung.
- Ist das Limit überschritten, soll außer dem Hinweis beim Benutzer, auch eine Mail an den Abteilungsleiter zur Prüfung gesendet werden.
- Ist das Limit normal, wird ein Makro angeschoben, das im Kundenstamm ein Feld aktualisiert.
- Eine spezielle Auswertung wird erstellt und ausgedruckt. • Preisaktualisierung Artikel und Artikeltexte
- Einlesen von Zahlungen vom Zahlungsprovider (Kredit kartenzahlung/PayPal)

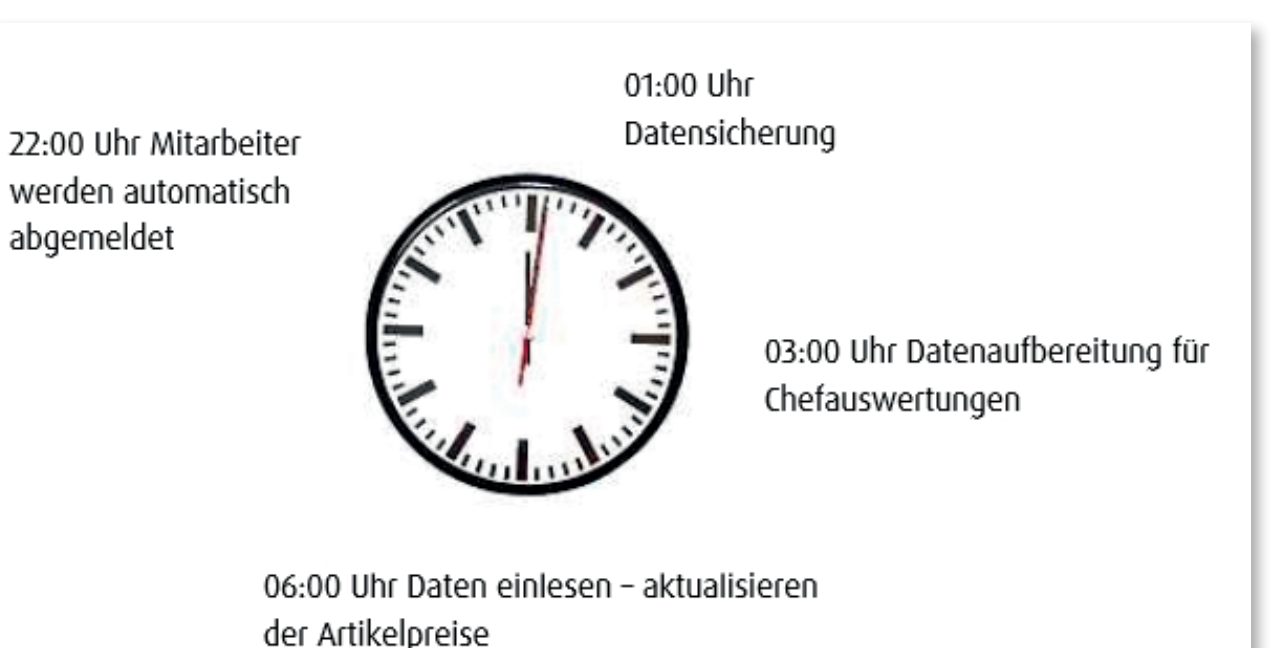